Cлайды на цветном фоне (1, 3, 5 и т.д.) содержат инструкции (и шаблоны) для информации, которую надо вставить в следующий пустой белый слайд (2, 4, 6 и т.д.). Эти слайды с инструкциями называются скрытыми – они не выводятся, когда вы выбираете **View Show** (**Начать показ**) в меню **Slide Show** (**Показ слайдов**).

## Название команды

### Имена участников команды

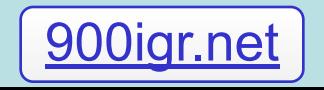

# Меню для команды

### **Планирование меню для команды:**

- 1. Закуска
- 2. Основное блюдо
- 3. Гарнир
- 4. Напиток
- 5. Десерт

### **Информация из упражнения 2.1**

## Рекомендации по выбору продуктов

- Объясните, почему следует выбрать меню из пяти пунктов, предлагаемое вашей командой.
- Приведите подробные аргументы.

## Посещенные магазины

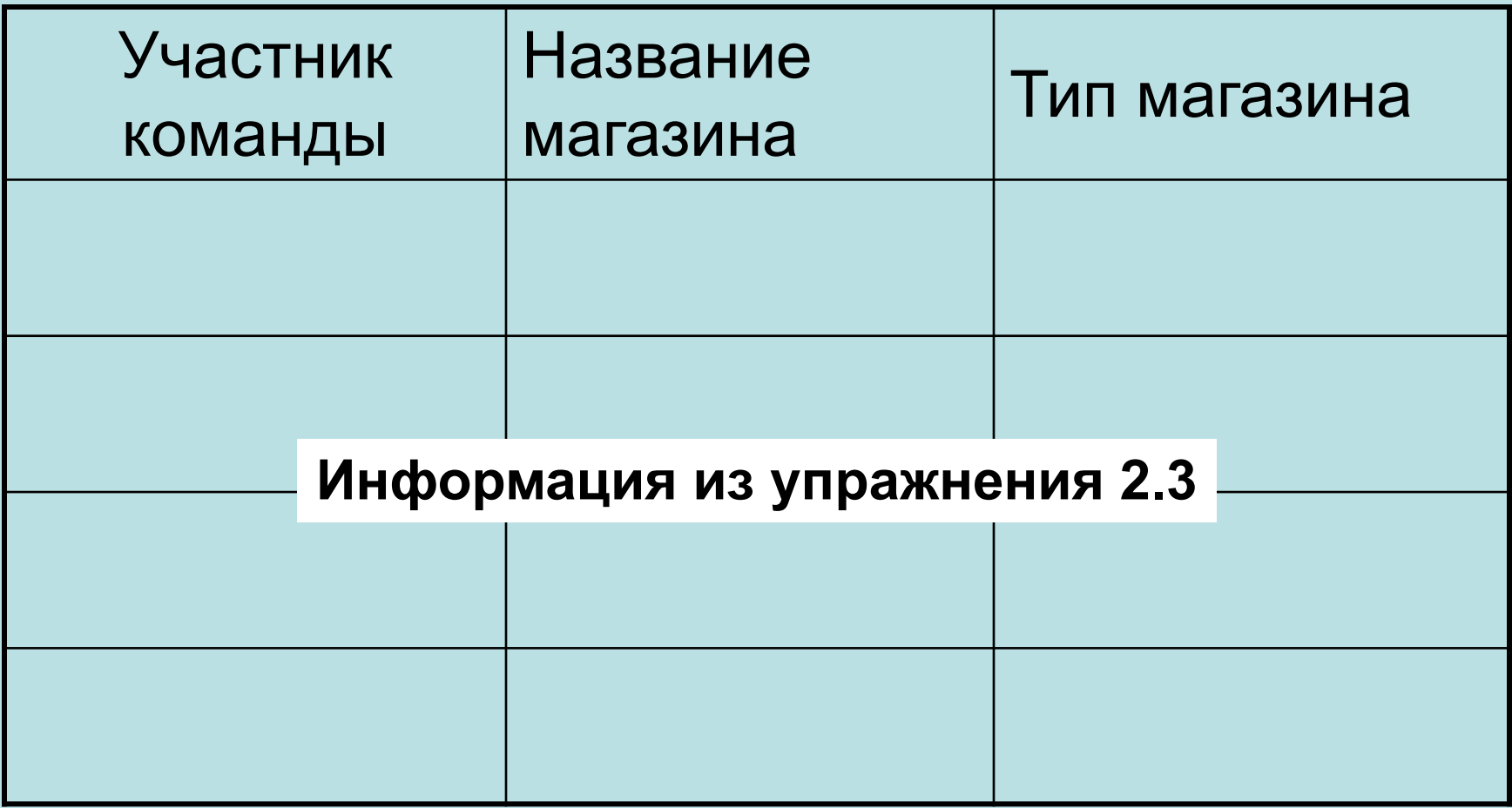

# Результаты изучения цен на продукт Данные команды

 Создайте гиперссылку на электронную таблицу Microsoft Excel

#### **Информация из упражнения 3.2**

## Сводка «Наилучший выбор»

 Используя таблицы «Исследование цен после посещения магазинов» из упражнения 2.4 и две сводные таблицы из упражнения 3.3, сделайте итоговые выводы о магазинах «Наилучший выбор».

> **Информация из упражнения 2.4 и упражнения 3.3**

## Рекомендации презентации

- Сформулируйте рекомендации вашей команды о магазинах «Наилучший выбор» для вашего меню из пяти пунктов.
- Приведите по крайней мере две причины для рекомендации выбора вашей команды.

**Информация из упражнения 3.2 и упражнения 3.3**

## Сравнение данных команды и класса

- Проанализируйте данные, собранные всем классом, и сравните их с данными вашей команды.
- Сформулируйте заключения или проведите сопоставления.

### **Информация из упражнения 3.4**

Обсуждение «Как стать грамотным покупателем»

Сформулируйте выводы вашей команды на тему:

«Как стать более грамотным покупателем?»

## Оживите вашу презентацию!